# How to nominate your students online<br>-for university coordinator/nominator

This is a guideline for the university's international coordinator **for nominating** your students to participate in the programs at Shibaura Institute of Technology (SIT).

We have changed the nomination procedures from Spring 2021 entry.

We used to request the home university to send separate nomination forms directly to us via email but from Spring 2021 entry, the coordinator/nominator is asked to nominate their students through the online application system "The admission office" like we have been asking the applicants.

Please follow the guideline and see how to nominate your students.

Contact if you encounter any problems :

global-admission@ow.shibaura-it.ac.jp

Step  $1 \,$  As a student proceed to online application via the online application system, The Admission Office, each student will make a request to you (as a nominator) to submit the nomination form.

You will receive a request as below via email.

#### Example-email

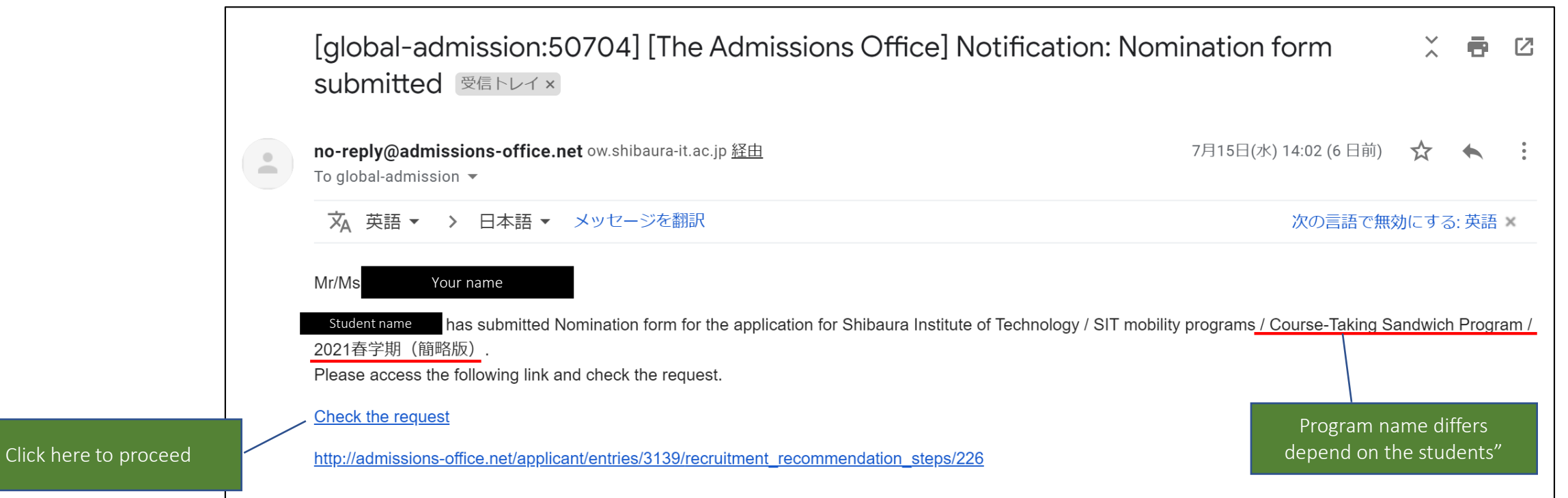

### Step 2 Log into The Admission Office

When you click the link in the message, it leads you to the window below.

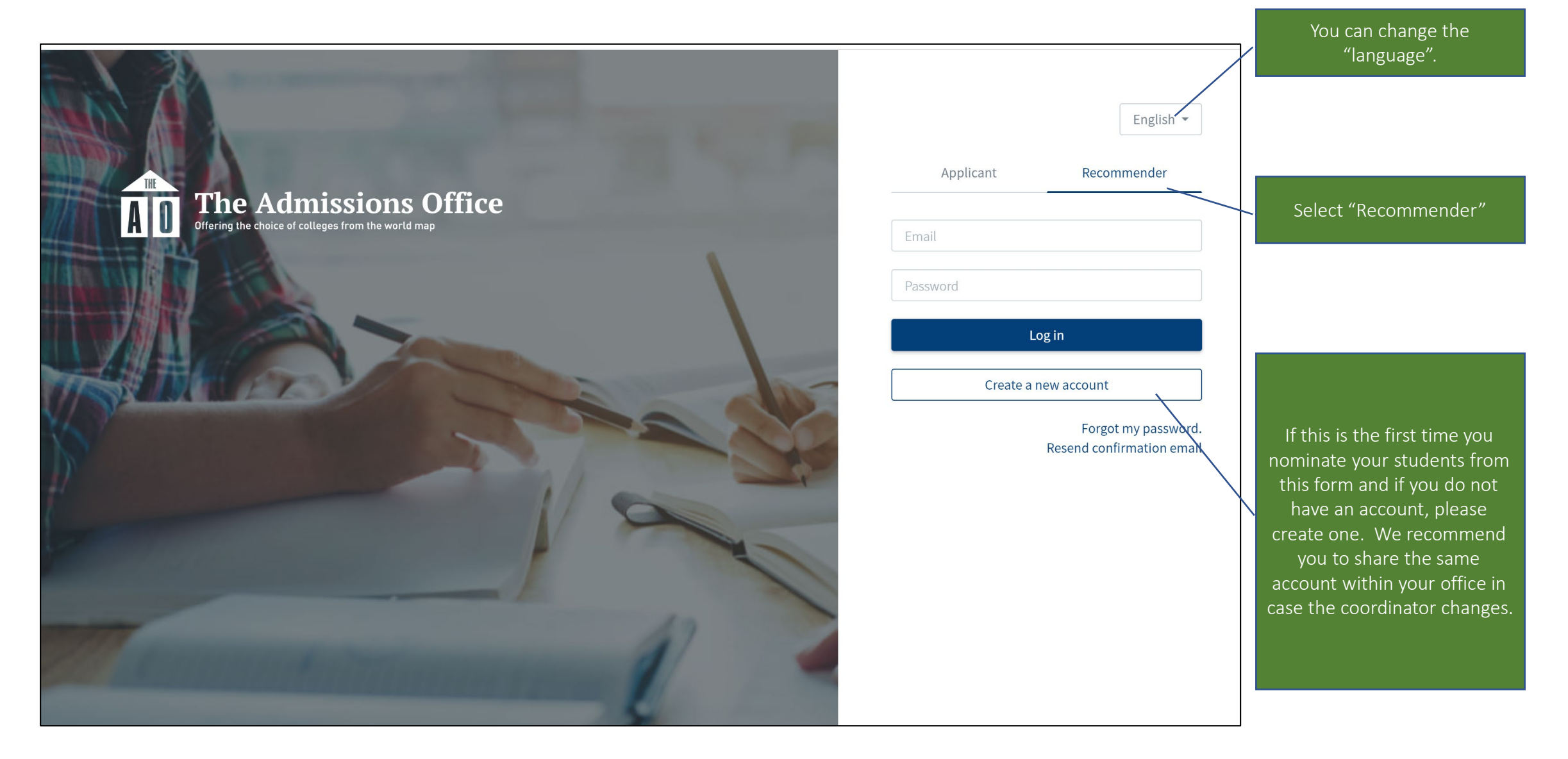

### Step 3 Select students to nominate

When you login, you will find a list of students who are requesting you to nominate as below.

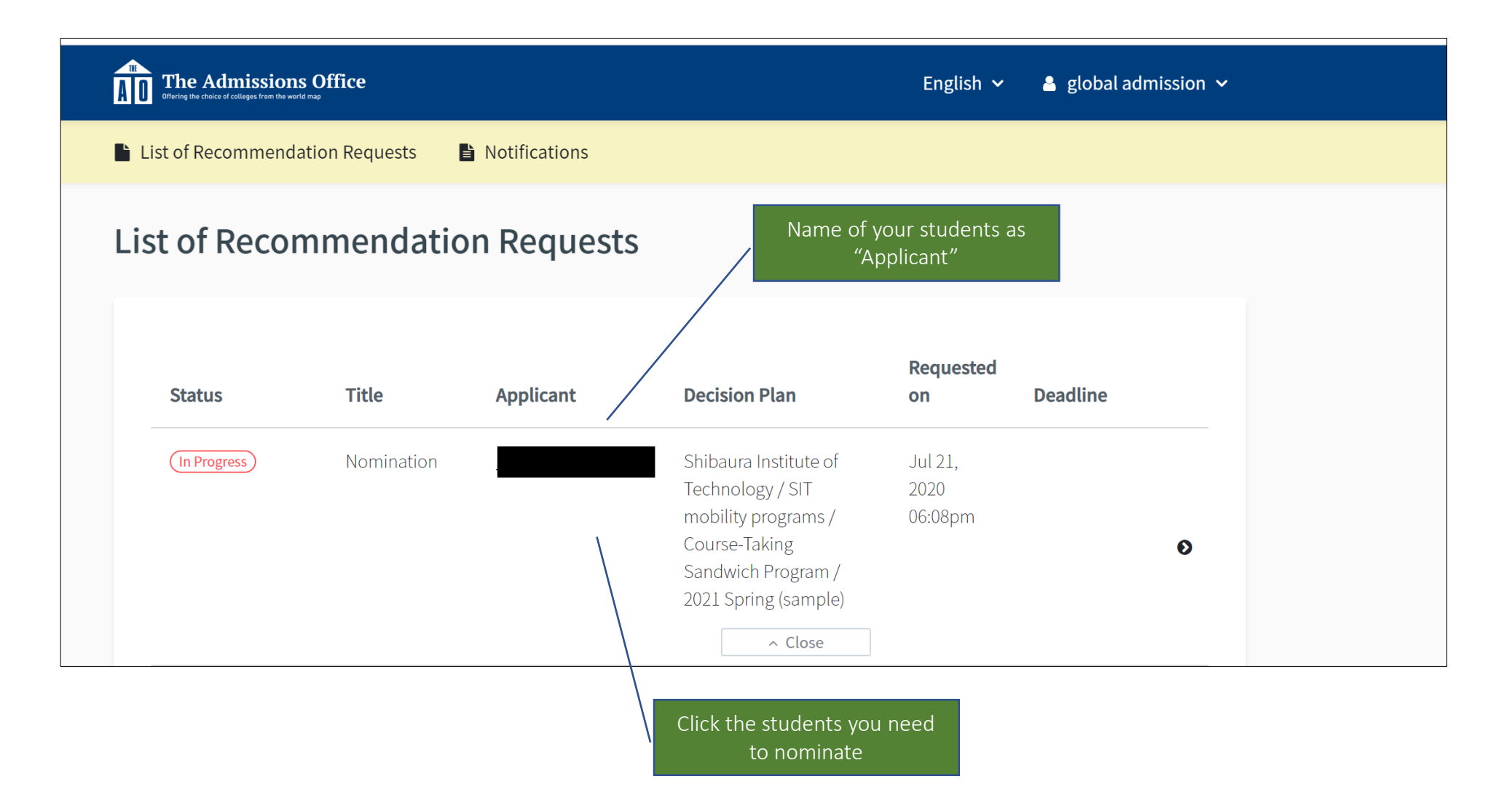

### Step 4 Check nominee's application and complete the items

You have 2 items to complete, A) and B). From next page, we show you each item.

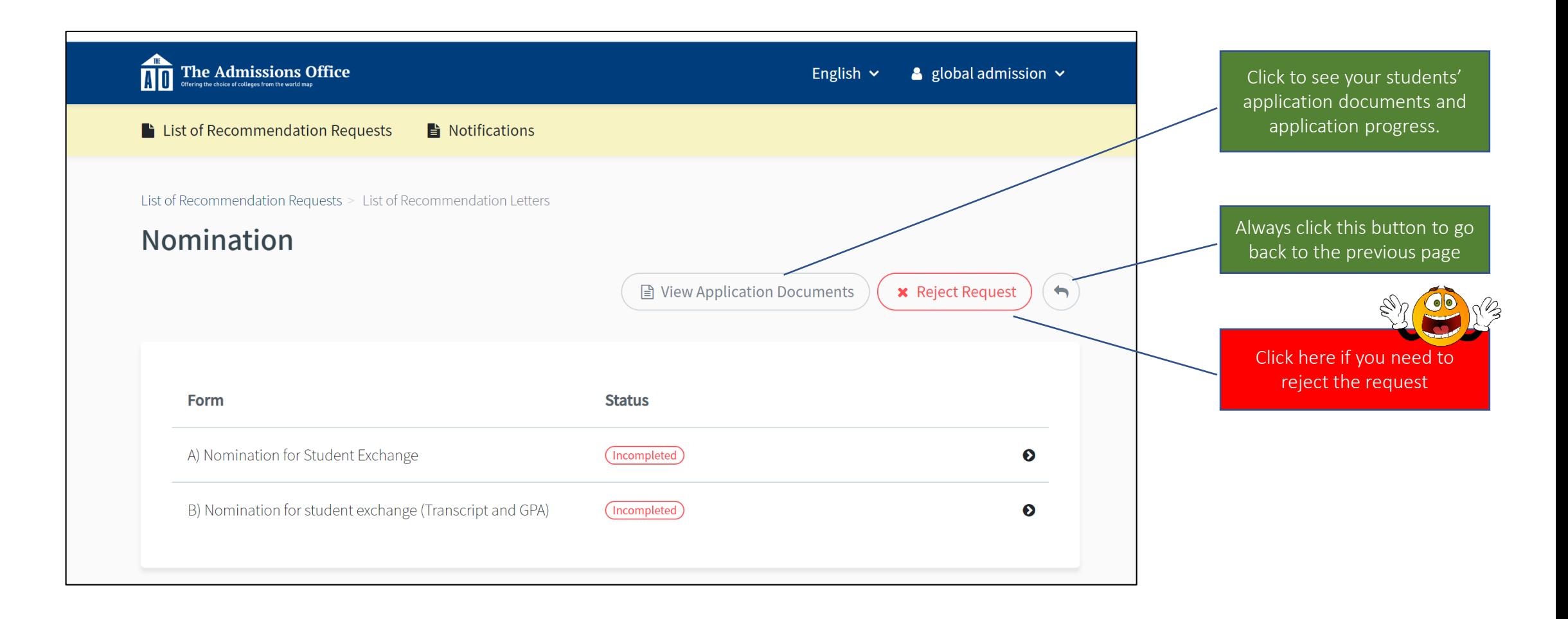

### Step 5 A) Nomination for Student Exchange

Please complete the form following the instruction including the upload of the official nomination form.

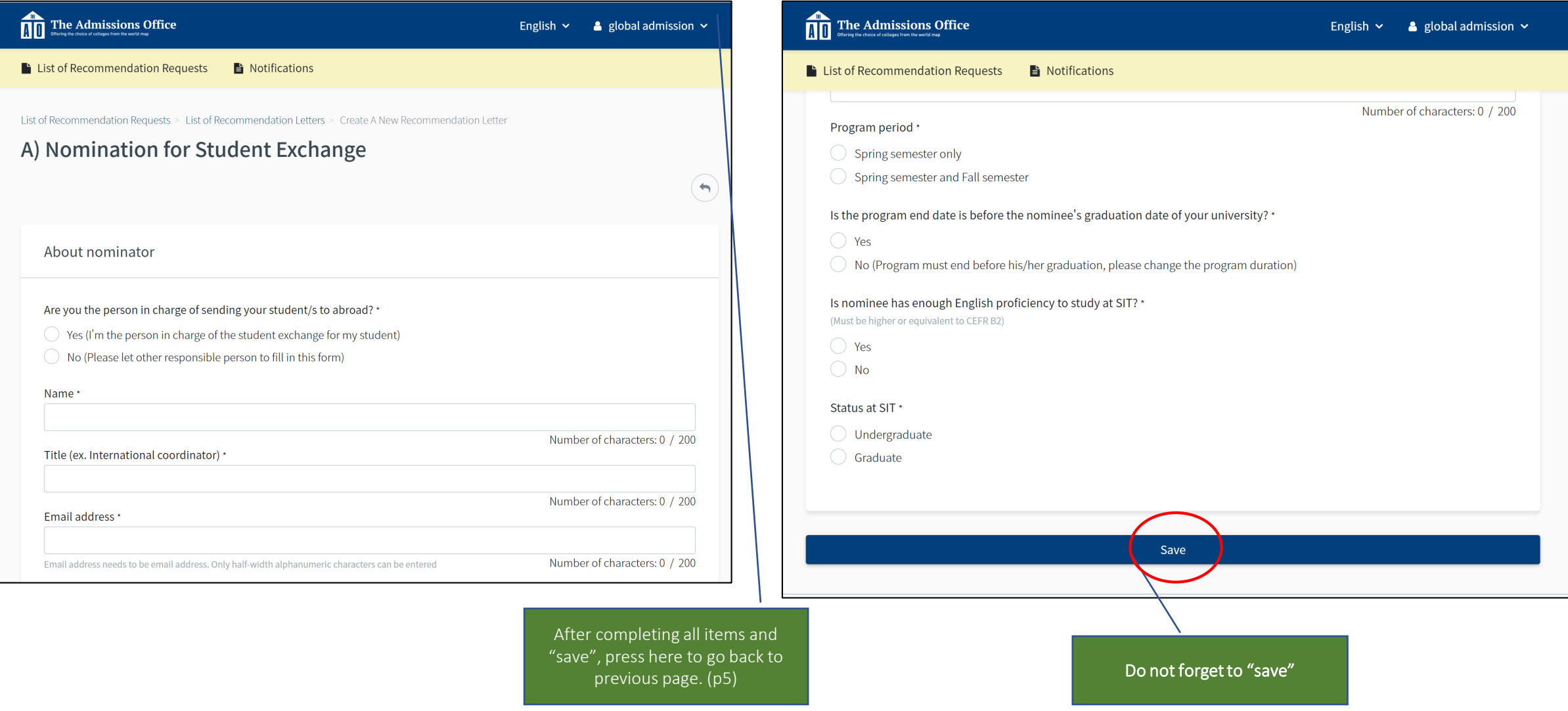

## Step 6 B) Nomination for student exchange (Transcript and GPA)

Upload nominees transcript and fill the GPA information

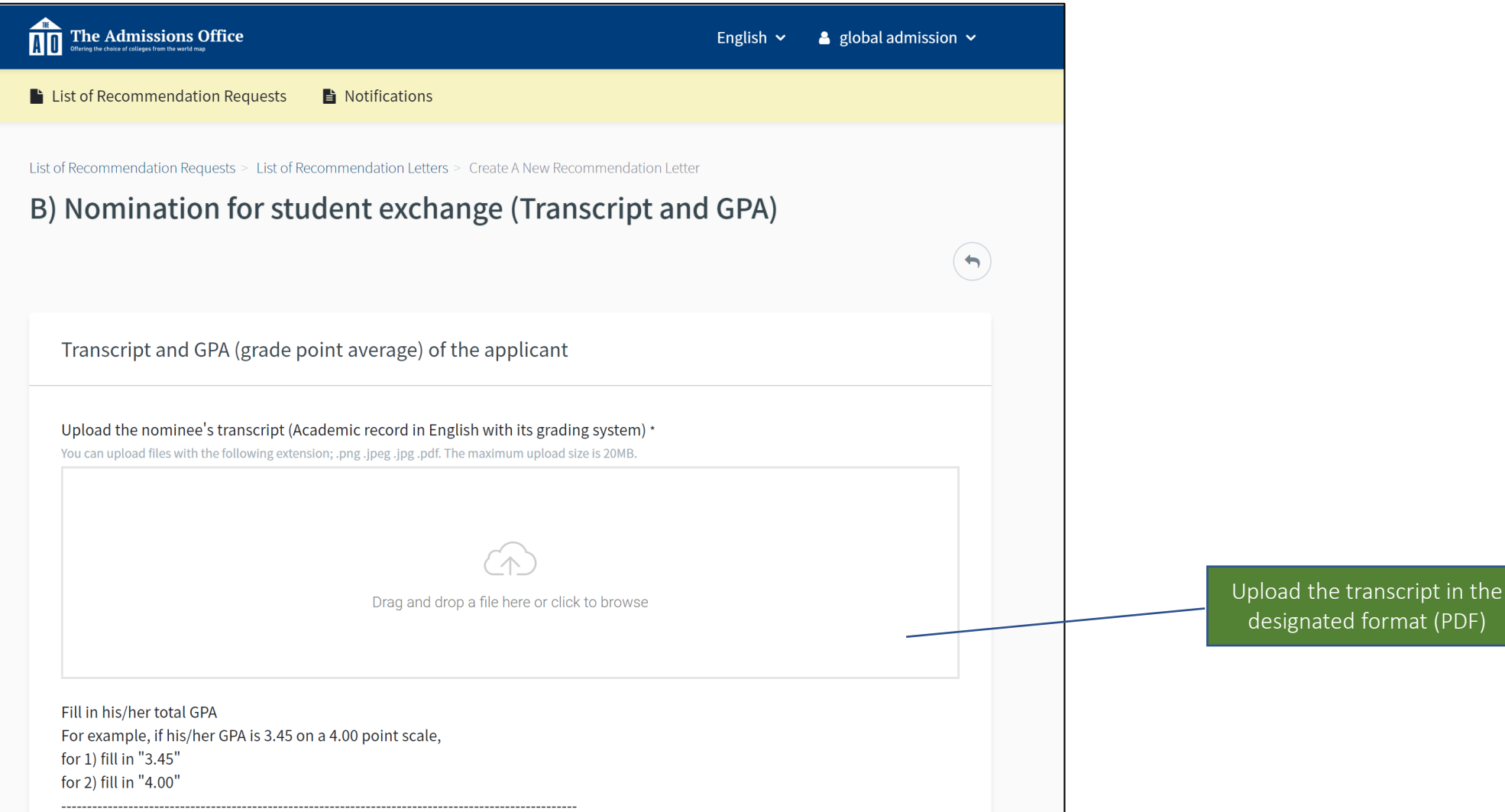

### Step 6 B) Nomination for student exchange (Transcript and GPA)

#### Fill the GPA information

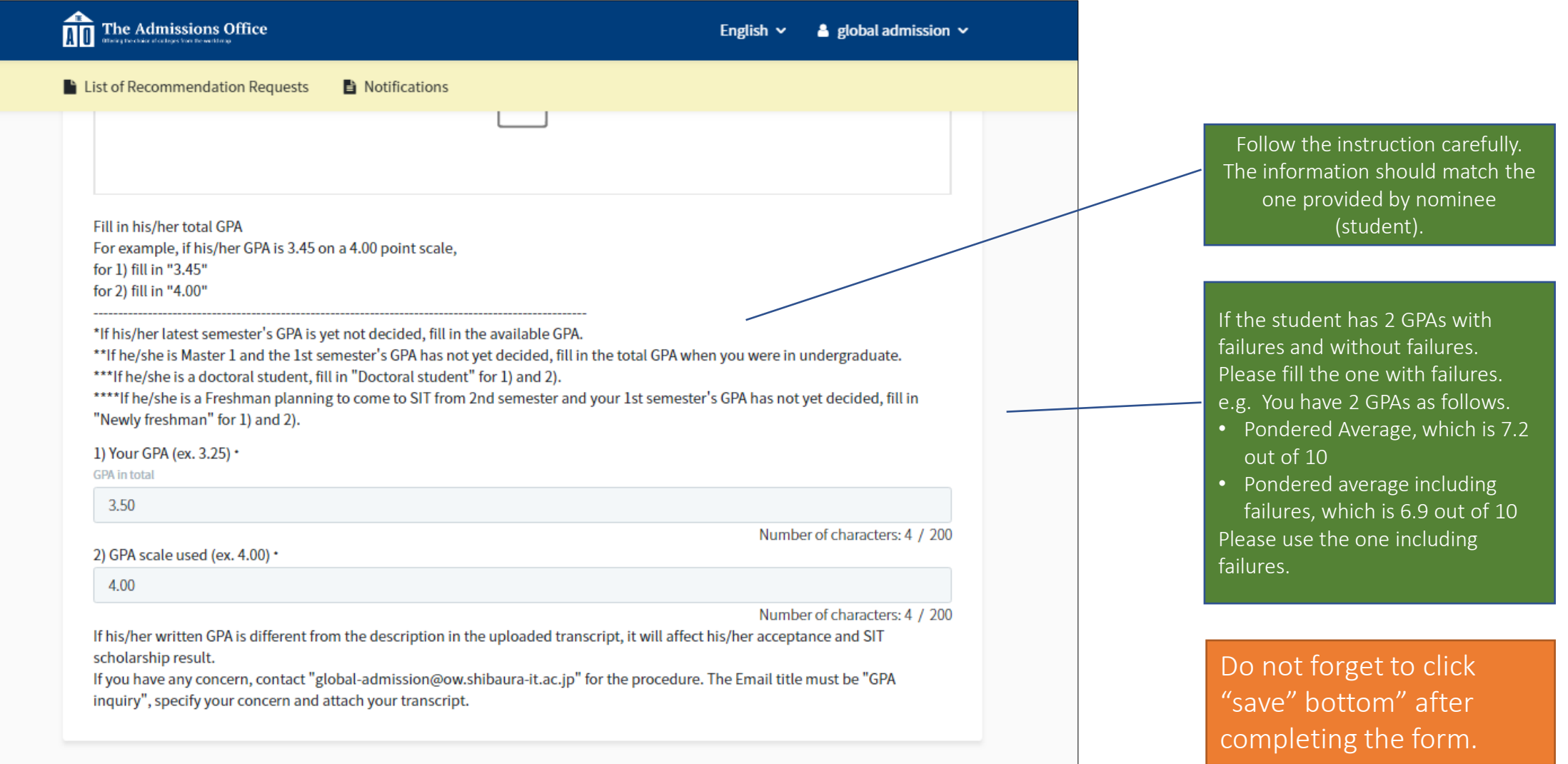

### Step 7 Complete the nomination process

#### Make sure you have the status "entered" on both items A) and B)

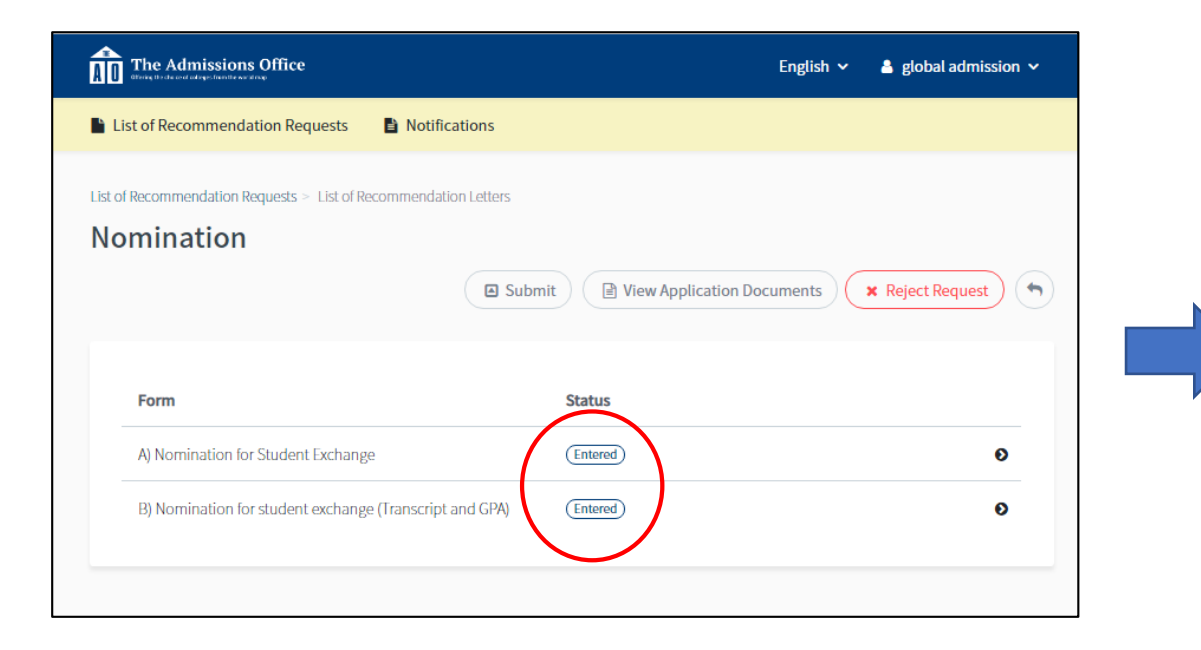

#### Then, press "Submit"

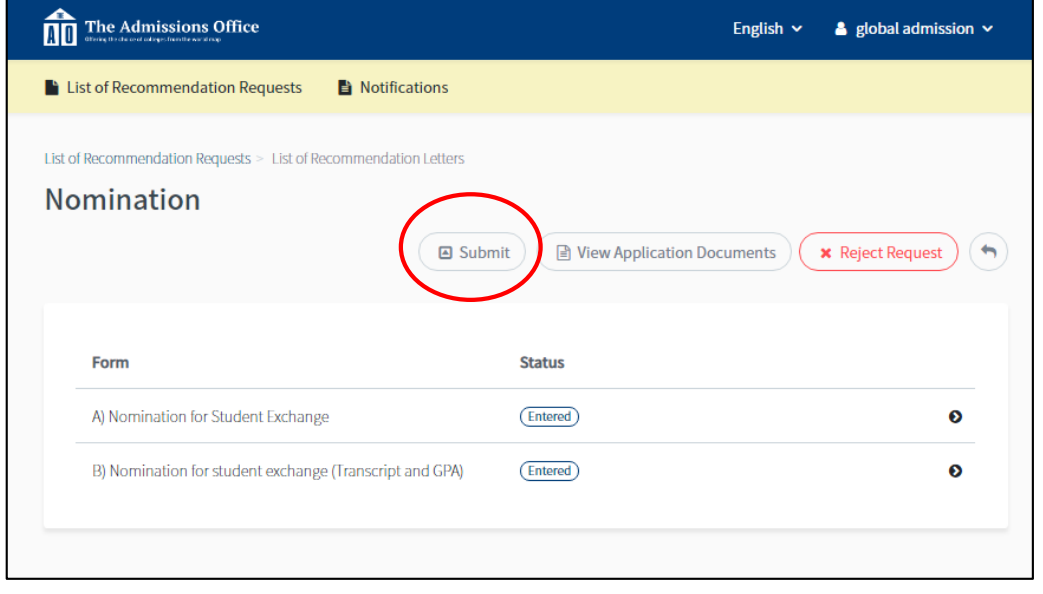

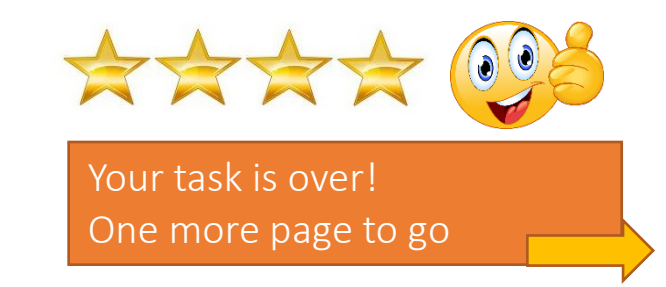

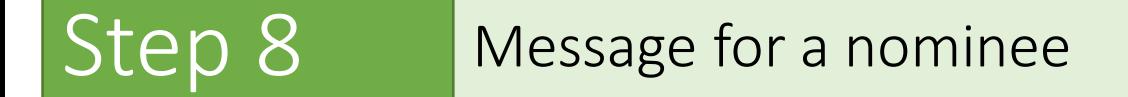

When you "submit" the nomination, the nominee (student) receives the message as below.

#### Example-email

no-reply@admissions-office.net ow.shibaura-it.ac.jp 経由

To global-admission  $\ast$ 

XA 英語 ▼ > 日本語 ▼ メッセージを翻訳

Mr/Ms

global admission has submitted Nomination for the application for Shibaura Institute of Technology / SIT mobility programs / Course-Taking Sandwich Program / 2021 Spring (sample). Please access the following link and check the request.

Check the request

http://admissions-office.net/applicant/entries/3174/recruitment\_recommendation\_steps/246

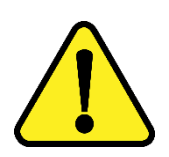

Please make sure that the students to complete the whole application process. Sometime we see students not completing (press save/submit) the application where they think they are. Failing the application completion would make him/her not on the applicants list on our side.

> Thank you for your cooperation